## IBM Business Process Manager Express **Version 8.0**

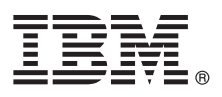

# **Quick Start Guide**

*Get started installing and configuring IBM Business Process Manager Express*

**National language version:** To obtain the Quick Start Guide in other languages, access the PDF files on the Quick Start CD.

#### **Product overview**

 $IBM^@$  Business Process Manager is a comprehensive and easy-to-use business process management platform that helps you visibly manage your business processes. It includes tools and runtime environments that help process owners and business users design, run, monitor, and optimize processes to directly improve their business processes.

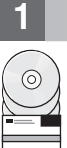

#### **1 Step 1: Access your software and documentation**

If you downloaded your product from Passport Advantage®, follow the directions in the download document: [http://www.ibm.com/support/docview.wss?uid=swg24031887](http://www.ibm.com/support/docview.wss?uid=swg24030606)

This product offering includes the following components:

- Quick Start CD
- IBM Business Process Manager Express V8.0 including IBM Installation Manager V1.5.2, IBM WebSphere<sup>®</sup> Application Server V8.0.0.3, and IBM DB2® Express® Edition V9.7 FP4

Some of these components are optional. For a complete list of the components that are provided for your platform, see the product package information in the IBM Business Process Manager information center at [http://pic.dhe.ibm.com/](http://pic.dhe.ibm.com/infocenter/dmndhelp/v8r0mx/index.jsp) [infocenter/dmndhelp/v8r0mx/index.jsp.](http://pic.dhe.ibm.com/infocenter/dmndhelp/v8r0mx/index.jsp)

For complete documentation, including installation instructions, see the IBM Business Process Manager library at [http://www.ibm.com/software/integration/business-process-manager/library/documentation.](http://www.ibm.com/software/integration/business-process-manager/library/documentation)

#### **2 Step 2: Evaluate your hardware and system configuration**

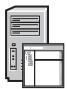

You can use IBM Business Process Manager in many different configurations. For more information, see *Planning for IBM Business Process Manager* in the information center. Review the Business Process Manager product license to ensure that you have the necessary authorizations to support your topology and that you understand the usage restrictions for all software components that are included with the product.

For the system requirements, see [http://www.ibm.com/support/docview.wss?uid=swg27023008.](http://www.ibm.com/support/docview.wss?uid=swg27023008)

### **3 Step 3: Install IBM Business Process Manager Express**

To create either a stand-alone Process Center server or Process Server profile using the DB2 Express database, complete the following steps for a typical installation:

- 1. Start the launchpad file from the DVD media or from where you extracted the electronic image. From the launchpad, select **using the typical installer**.
- 2. Choose whether to **Install Process Center** or **Install Process Server** and click **Next**.
- 3. Verify the information on the next panel, including the location for the installation, and click **Next**.
- 4. Choose to install an embedded DB2 Express database. If you already have DB2 installed, you are prompted to install the product using the existing database. Click **Next**.
- 5. Read and accept the license agreement, and then click **Install Software** to begin your installation. While the software is installing, you can view and print information about the installation.
- 6. When the installation has completed, open the First Steps console.

For complex installations, choose **using the custom installer** on the launchpad. The IBM Installation Manager starts. For detailed installation instructions, see *Installing and configuring IBM Business Process Manager Express* in the information center.

The following illustration shows the IBM Business Process Manager Express components installed on the same system in a common topology, known as a stand-alone configuration.

At the center is the Process Center, where all the development activities occur. The authoring tool, the administrative consoles, and the Process Servers for testing, staging, and production are connected to the Process Center.

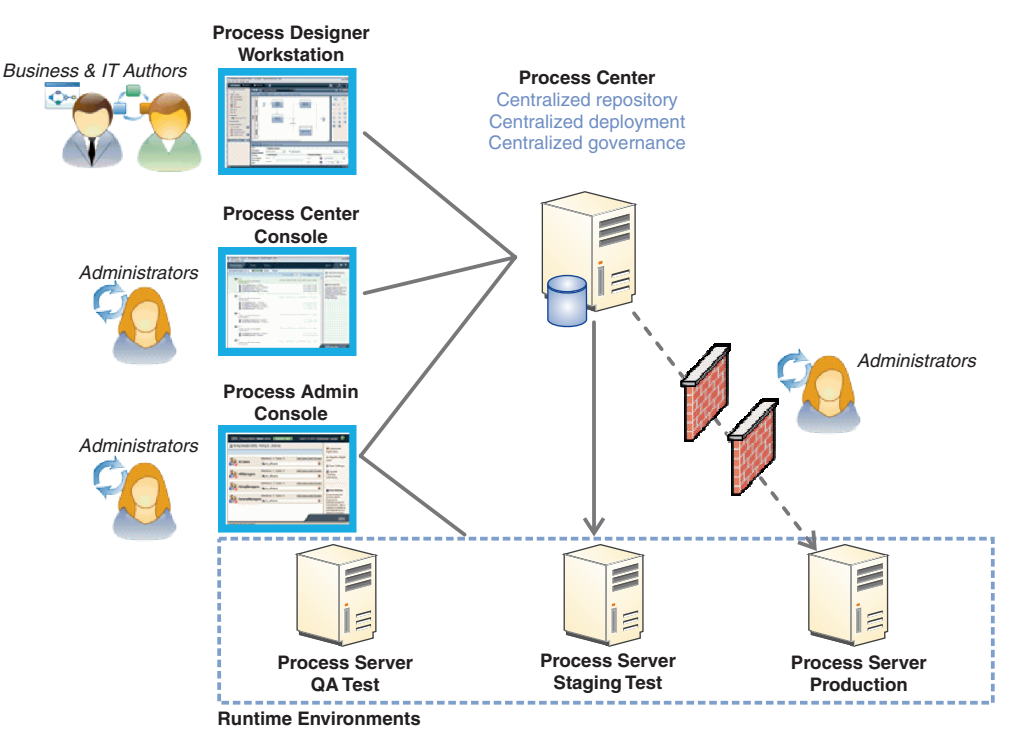

For more information about the components and the user role interactions, see the IBM Business Process Manager information center at http://pic.dhe.jpm.com/infocenter/dmndhelp/v8r0mx/index.jsp.

#### **More information**

- **?** For additional technical resources, see the following links:
	- v IBM Education Assistant:<http://publib.boulder.ibm.com/infocenter/ieduasst/v1r1m0/>
	- v WebSphere Application Server documentation:<http://publib.boulder.ibm.com/infocenter/wasinfo/v8r0/index.jsp>
	- v Support information: [http://www.ibm.com/support/entry/portal/Overview/Software/WebSphere/](http://www.ibm.com/support/entry/portal/Overview/Software/WebSphere/IBM_Business_Process_Manager_Express) [IBM\\_Business\\_Process\\_Manager\\_Express](http://www.ibm.com/support/entry/portal/Overview/Software/WebSphere/IBM_Business_Process_Manager_Express)

IBM Business Process Manager Version 8.0 Licensed Materials - Property of IBM. © Copyright IBM Corp. 2000. 2012. U.S. Government Users Restricted Rights - Use, duplication or disclosure restricted by GSA ADP Schedule Contr with IBM Corp.

IBM, the IBM logo, ibm.com®, DB2, Express, Passport Advantage, and WebSphere are trademarks or registered trademarks of International Business Machines Corp., registered in many jurisdictions worldwide. A current list of I trademarks is available on the web as "Copyright and trademark information" at http://www.ibm.com/legal/copytrade.shtml.

Other product and service names might be trademarks of IBM or other companies.

Part Number: CF3EJML

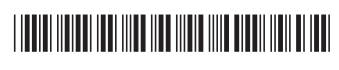